JavaSwingAPIs PDF

https://www.100test.com/kao\_ti2020/240/2021\_2022\_JavaSwingA\_c 103\_240655.htm Java Swing PLAF) Swing GUI SmallTalk C Java Swing 制封装到一个称为UI委托的对象中。 因此,Swing的体系结构 被称为模型委托结构而不是模式-视图-控制器结构。理想情  $U$ I $\,$ UI UI UI UI ComponentUI ComponentUI  $\mathbf{U}\mathbf{I}$ JComponent ComponentUI static ComponentUI createUI(JComponent c):该方法通常用来返回UI委托的一个 UI ComponentUI **JButtons** UI javax.swing.plaf.metal.MetalButtonUI InstallUI(JComponent c) ComponentUI UI Update (Graphics g, JComponent c) paint Graphics g,JComponent C

Paint (Graphics g, JComponent c):

UI SetUI

 $JButton \cdot m\_button = new$ JButton().m\_button.setUI((MyButtonUI)MyButtonUI.createUI(m \_button)). JComponent UI

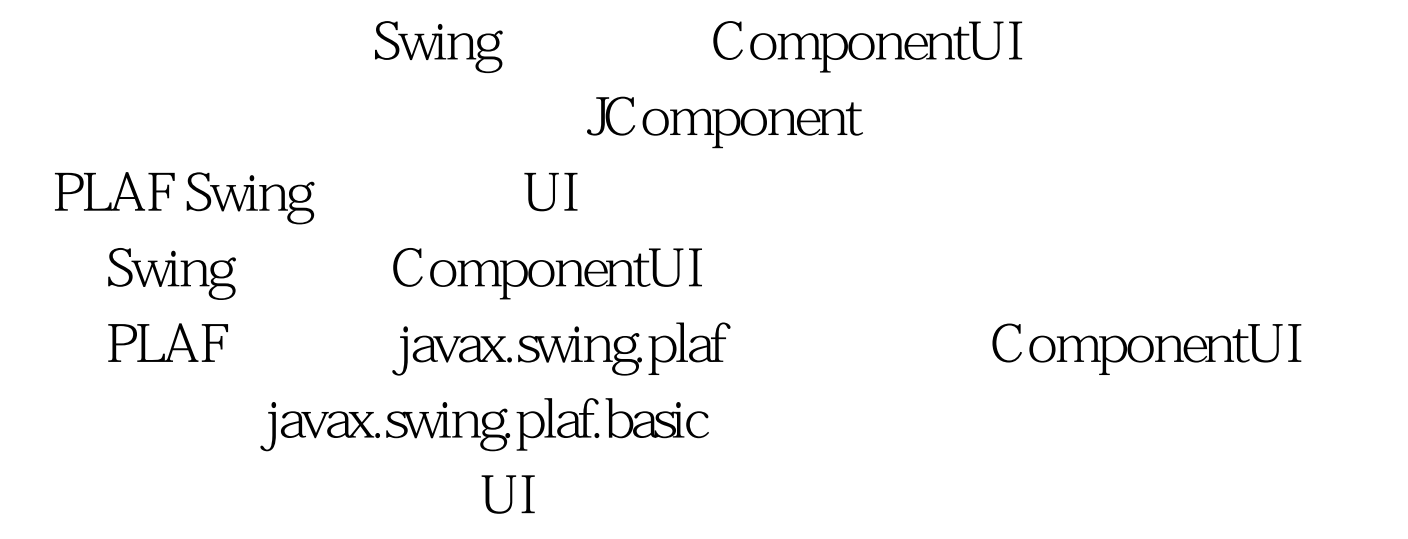

BasicLookAndFeel BasicLookAndFeel Windows: com.sun.java.swing.plaf.windows.WindowsLookAndFeel CDEMotif: com.sun.java.swing.plaf.motif.MotifLookAndFeel Metal (default): javax.swing.plaf.metal.MetalLookAndFeel MacLookAndFeel Java2

javax.swing.plaf.multi.MultiLookAndFeel javax.swing.plaf

但并不仅限于和访问外观一起使用。每个多路UI委托的任务

javax.swing.LookAndFeel BasicLookAndFeel, MetalLookAndFeel, WindowsLookAndFeel

UIManager

UIDefaults Swing

UI Seconds and American set of the second seconds of the second seconds of the seconds of the seconds of the seconds of the seconds of the seconds of the seconds of the seconds of the seconds of the seconds of the seconds

UIManager setLookAndFeel

 $\mathsf A$ 

A try { UIManager.setLookAndFeel(

"com.sun.java.swing.plaf.motif.MotifLookAndFeel").

SwingUtilities.0updateComponentTreeUI(myJFrame). } catch (Exception e) { System.err.println("Could not load LookAndFeel").  $\}$  100Test

www.100test.com